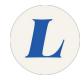

## Accessing Microsoft PowerPoint Online

This guide will guide you through accessing the online version of Microsoft PowerPoint provided by Office365.

Written By: Wayne Peterson

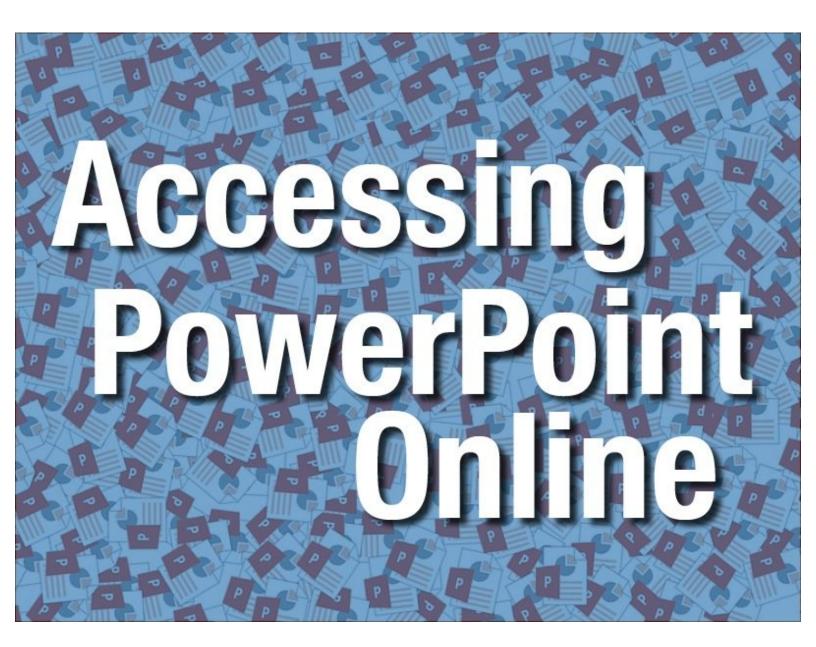

This document was generated on 2021-12-27 10:19:19 PM (MST).

## Step 1 — Accessing Microsoft PowerPoint Online

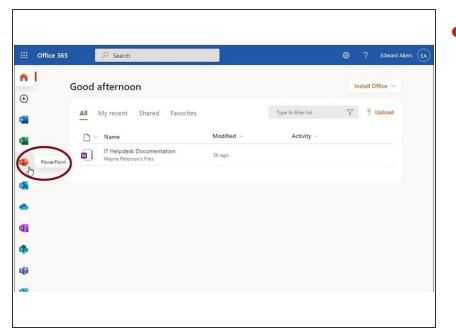

From the Office365 dashboard, select **PowerPoint**.

## Step 2

| ances are a second and a second area and a second area and a second area and a second area and a second area a |                                                                                                    | Image: Powerfraint Online   Wayne Messon * Documents   Presentation   Sawd     First   Hoxic Next Point   Discon Factor To Additions   Additions   Additions </th                                                                                                    |
|----------------------------------------------------------------------------------------------------|----------------------------------------------------------------------------------------------------|----------------------------------------------------------------------------------------------------|
| Recent                                                                                                    | New in 🗠 OneDrive for Business                                                                                                    | Contract hear Steller 26 Made Steller 26 Made Stel<br>26 Made Steller 26 Made Steller 26 Made Steller 26 Made Steller 26 Made Steller 26 Made Steller 26 Made Steller 26 Made Steller 26 Made Steller 26 Made Steller 26 Made Steller 26 Made Steller 26 Made Steller 26 Made Steller 26 Made Ste |
| Next time you come back here you'll see<br>your list of meently opened documents                               | Image: New blank presentation Image: New blank presentation   Image: New blank presentation Image: New blank presentation   Image: New blank presentation Image: N | Click to add title                                                                                                    |
|                                                                                                    |                                                                                                    |                                                                                                    |

- Select a template or simply select **Blank Presentation**.
- You will then have a new powerpoint document to use within your web browser.
- (i) The document auto-saves to your OneDrive as you type. You have the option of exporting the document to your desktop through the normal Save menu.

This document was generated on 2021-12-27 10:19:19 PM (MST).

This document was generated on 2021-12-27 10:19:19 PM (MST).